#### World championship professional Word Processing

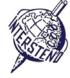

**Points** 

18

OPERATING SYSTEM WORD PROCESSING SOFTWARE COMPETITION-ID

Instructions for participants

- Open the draft document YEAROFLIGHT, save/convert immediately to YEAROFLIGHTXXX.doc or Docx, where XXX is your competition ID. Execute all of the following tasks as professional and efficient as possible.
- Use, by preference, a PDF-printer driver (like PDFCreator) so you can display graphic elements outside the margins up to the page borders.

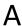

Task A-1

Apply the following general margins to your document:

Left and right: 5 cm

■ Top and bottom: 2 cm

Paragraphs starting with special signs require special attention. The special signs mark the level of the titles/paragraphs in the hierarchy of the document and do not occur on other places in the document.

starting with Chapter titles: start always at the top of a new page. 1& ■ title text in Arial 16 pt bold, blue (RGB: 0 – 170 - 204). title text starts at the left margin. preceded by 18 pt free space above the title. • followed by 72 pt free space below the title. • title number is part of the juridical numbering of the document: Arial 48 pt bold. The title number has a blue circle as background, 2,5 x 2,5 cm. The circle starts at the top margin and is horizontally centered in the left margin. The title number is horizontally centered in the blue circle. Why Light Matters starting with Titles level 2: Soon detection could provide us with invaluab Universe, pushing further back in time our "sight" level 2 title **Dark Skies Awareness** In most large cities of the world, it is no longer possible to appreciate the beauty of the night sky. Inefficient public lighting both wastes energy and causes "light pollution" that hides our universe from us. This page will provide links and resources to explain the adverse impacts of lighting on local environments and provide information on how you can help, and where you can go to see a dark sky near you. level 3 title "Light Pollution" is a form of environmental degradation in which excessive ■ font: Arial 12 pt bold, blue (RGB: 0 – 170 – 204). preceded by 12 pt free space and followed by 10 pt free space. juridical numbering, 1 cm outdented in the left margin.

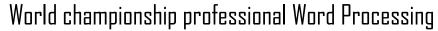

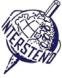

| starting with       | Titles level 3:                                                                                                    |
|---------------------|----------------------------------------------------------------------------------------------------|
| 3&                  | ■ font: Arial 10 pt bold, blue (RGB: 0 – 170 – 204).                                                                     |
|                     | preceded by 9 pt free space and followed by 6 pt free space.                                                             |
|                     | ■ juridical numbering, 1 cm outdented in the left margin.                                                                |
| starting with       | Titles level 4:                                                                                                    |
| 4&                  | ■ font: Arial 9 pt bold, grey (RGB: 118 – 113 – 113).                                                                    |
|                     | preceded and followed by 6 pt free space.                                                                                |
|                     | ■ no title numbering.                                                                                                    |
| starting with<br>5& | Titles level 5:                                                                                                    |
|                     | ■ font: Arial 9 pt bold, italic, grey (RGB: 118 – 113 – 113).                                                            |
|                     | preceded and followed by 6 pt free space.                                                                                |
|                     | • no title numbering.                                                                                                    |
| starting with       | Each chapter has an introduction paragraph, starting with three equal signs (===).                                       |
| ===                 | These introduction paragraphs should be provided with the following lay-out:                                             |
|                     | • font: Times New Roman 12 pt, italic.                                                                                   |
|                     | ■ white characters on blue (RGB 0 – 170 – 204) background.                                                               |
|                     | <ul><li>line space 1,2</li><li>paragraph preceded and followed by 24 pt free space.</li></ul>                            |
|                     | - paragraph preceded and followed by 24 pt free space.                                                                   |
|                     |                                                                                                    |
|                     |                                                                                                    |
|                     |                                                                                                    |
|                     |                                                                                                    |
|                     | Why Light Matters                                                                                                    |
|                     |                                                                                                    |
|                     |                                                                                                    |
|                     |                                                                                                    |
|                     | On the most fundamental level through photosynthesis, light is                                                           |
|                     | necessary to the existence of life itself, and the many                                                                  |
|                     | applications of light have revolutionized society through medicine, communications, entertainment and culture. Light and |
|                     | photonics are poised to become key enabling technologies of the                                                          |
|                     | future.                                                                                                    |
|                     | 2.1 What is Photonics                                                                                                    |
|                     | P tonics is the second replaced general form transparent                                                                 |
|                     |                                                                                                    |

Finally delete all indications 1&, 2&, 3&, 4&, 5& and === at the start of paragraphs.

Task Body text:

A-2 ■ Arial 9 pt

• 6 pt free space between paragraphs

■ line space 1,1

Task Each comma should be followed by a space. After some comma's this space is missing now. Adapt the document so that each comma is followed by <u>exactly one</u> space.

After paragraphs ending with a colon (:) follows always an enumeration up to the next title. These enumerations should have the following lay-out:

- square enumeration sign (12 pt, blue color RGB 0 170 204) that starts at the left margin.
- enumeration text indents 0,3 cm from the left margin.
- no free space between enumeration items.

5

**Points** 

Points 5

Points 7

#### World championship professional Word Processing

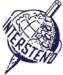

helped to solidify a basis for our knowledge of the Universe way.

#### 5.4.1 What Is Galileoscope?

The Galileoscope is:

- An advanced educational telescope kit designed by a team of experts.
- An educational program to accompany the kit.
- A professional-development program for teachers.
- A Cornerstone Project of the International Year of Astronomy 2009, a worldwide effort in more than 145 countries, led by the U.S. Galileoscope team.

#### 5.4.2 What can you see with the Galileoscope?

The best view are of the key him that Galileo observed and

Task A-5

Head title *About the Year of Light* at the top of the first page: font Calibri light 36 pt, followed by 72 pt free space.

The illustration IYL2015\_HEADER.JPG ends at the bottom margin of the first page. The width covers exactly the distance from left to right margin.

The illustration keeps ending at the bottom margin, even if paragraphs are added or deleted in the text above.

Under the head title comes the year 2015 in four different 'boxes', blue borders, Arial 72 pt bold, horizontally centered, as illustrated.

1 mm free space is left between the 'boxes'. Boxes have 2,75 cm width. Under the year digits four colored 'lines' appear, colors as indicated in the figure below. Height: 0,4 cm.

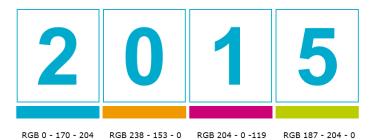

Work this out, taking care of details.

Task A-6

On each page, **except the first page**, discussed in task A-5 above, the following information shows up:

- the page number in Arial 12 pt bold, white characters on a blue circle background, diameter 1,2 cm, (RGB 0 – 170 – 204).
- the blue circle starts exactly at 6 cm from the top of the page.
- the blue circle is dynamically centered in the middle of the margin: in the left margin for even pages, in the right margin for odd pages.
- position the page number exactly horizontal in the middle of the blue circle and approximately vertical in the middle of the blue circle.
- at the bottom of each page a blue box of 0,5 cm height is placed, covering dynamically the full width between the margins.
- left on top of the box, the title of the actual chapter is displayed in Arial 8 pt, small caps, blue characters (RGB 0 170 204). Keep 1 mm free space between title and box.

The title of the chapter always comes left, both on even and odd pages.

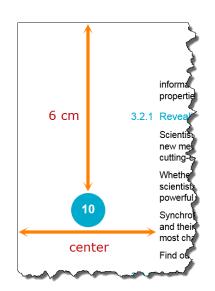

Points 8

# World championship professional Word Processing

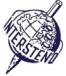

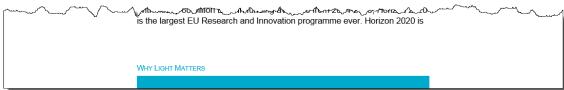

Doer for oaler haders as lead anough the profit is helf independent horses are expossing pools in residented and conversely areas, and there are no water to supply former and the profit is price of the profit is price of the profit is price of the profit is price of the price of the price o

Task A-7

Insert a new page after the first page. Add the title Table of contents (lay-out as chapter title, level 1).

Add a table of contents according to the illustration on next page and following the instructions:

■ Level 1: Arial 11 pt, blue characters (RGB 0 – 170 – 204). Title starts at the left margin. Title number is outdented 1 cm and shown in white color (temporary normally invisible).

Free space above title: 12 pt. Free space below title: 6 pt.

A level 1 title may not be displayed as last paragraph on the page.

Page number is aligned to the right margin, preceded by a dotted guide line.

■ **Level 2:** Arial 9 pt, blue characters (RGB 0 – 170 – 204).

Titles are preceded and followed by 4 pt free space.

Title number starts at the left margin and title text is indented 1 cm from the left margin.

Page number is aligned to the right margin, preceded by a dotted guide line.

Level 3: Arial 9 pt, standard font color (black)

No free space above and below these titles.

Title number starts at the left margin and title text is indented 1 cm from the left margin.

Page number is aligned to the right margin, without guide line.

Provide to the left of the table of contents a blue rectangle (RGB 0 - 170 - 204), 0,6 cm width. The rectangle is positioned 1,2 cm outdented from the left margin so it forms a perfect background for the title numbers of the first level in your table of contents.

Adapt the height of the rectangle to the length of your table of contents.

Add this rectangle to all pages of the table of contents.

Points 10

# World championship professional Word Processing

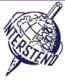

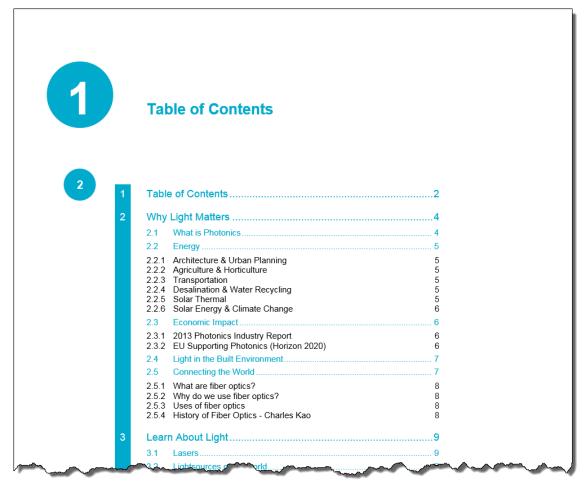

Don't forget to save your document under the name YEAROFLIGHTXXX before closing it!

# INTERSTEND 2015 Budapest World championship professional Word Processing

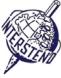

B

Task B-1 Open **OLYMPICGAMES** and save/convert it into **OLYMPICGAMESXXX**. This document contains information on part of the more than 10 000 athletes that participated in the Olympic Games in London. Each paragraph contains information on one athlete, structured as follows (see left screenshot below):

Points 12

- last name (capitals) and first name of the athlete, followed by a comma
- a 6 character code composed as follows:
  - 2 characters as abbreviation of the sports discipline
  - 3 characters as abbreviation of the country, as used by the Olympic Committee
  - 1 character indicating the sexe: M for male and F for female.

Please restructure the data as follows, each athlete in one paragraph (screenshot at the right below):

- 3 characters country code, followed by a dash (-)
- 2 characters sports code, followed by a colon and a space (: )
- last name and first name of the athlete
- sexe indication M or F between round brackets

A Lamusi, JUCHNM
AARRASS Jamale, ATFRAM
AATAKNI Abdelhak, BXMARM
ABAKUMOVA Maria, ATRUSF
ABALO Luc, HBFRAM
ABALO Maria Laura, ROARGF
ABARHOUN Mohamed, FBMARM
ABATE Emanuele, ATITAM
ABBADI Ilyas, BXALGM
ABPARAM

CHN-JU: A Lamusi (M)

FRA-AT: AARRASS Jamale (M) MAR-BX: AATAKNI Abdelhak (M) RUS-AT: ABAKUMOVA Maria (F)

FRA-HB: ABALO Luc (M)

ARG-RO: ABALO Maria Laura (F) MAR-FB: ABARHOUN Mohamed (M)

ITA-AT: ABATE Emanuele (M)
ALG-BX: ABBADI IIyas (M)

PAK-PO: ARPAS Schail (M)

before - original document

after - final result

Don't forget to save your final result under **OLYMPICGAMESXXX**!

## World championship professional Word Processing

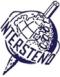

C

Task

C-1

The document **WOMENINPARLIAMENT** contains a list of countries with the number of female representatives in the parliament, both *lower house* (LH) and *upper house* (UH). The information that is displayed:

Points 25

- Rank: the ranking number
- Country: the country
- LH Date: month (1 to 12) and year of elections, separated by a slash (/) in the lower house
- LH Seats: total number of seats in the *lower house*
- LH Women: number of seats occupied by women in the *lower house*
- LH Perc: percentage of seats occupied by women in the *lower house*
- UH\_Date: month (1 to 12) and year of elections, separated by a slash (/) in the upper house
- UH\_Seats: total number of seats in the upper house
- UH\_Women: number of seats occupied by women in the upper house
- UH\_Perc: percentage of seats occupied by women in the upper house

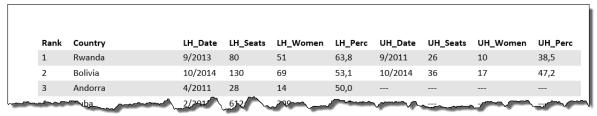

Work out the information in an overview as illustrated below, following all instructions:

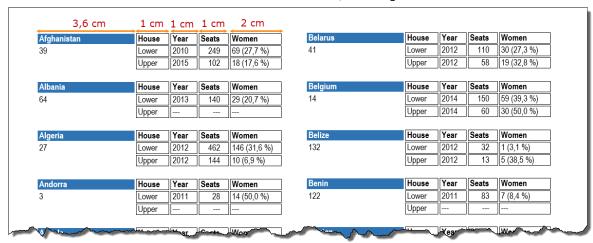

- A4-portrait page format, margins top 0,9 cm, bottom 0,8 cm, left and right 1 cm.
- Font: Arial Narrow 9 pt.
- Name of the country in white characters on blue background (ca. 3,6 cm width)
- Titles: House, Year, Seats and Women. The titles are displayed next to the name of the country. Width ca. 1 cm for House, Year and Seats; width Women ca. 2 cm.
- Information *Lower* and *Upper*:
  - Year: contains the year, without the month. Delete all months.
  - Seats: total number of seats.
  - Women: number of seats and percentage of seats between round brackets, inclusive %-sign.
- Under the name of the country comes the ranking (Rank)
- Information is alphabetically sorted on country: the second country comes under the first...
- Data come in two columns, with ca. 0,5 cm gap between the columns
- In some countries there is no *Upper House*. In that case three dashes (---) are printed. Take care that in the column *Women* the three dashes are printed only once, without rounded brackets and %-sign.
- The data come up in 'bordered boxes' with half a millimeter free space between the 'boxes'. Distance between the borders of the boxes and the content is also half a millimeter of free space.
- Free space between countries is about one line/row (ca. 0,5 cm).
- Data of a country should not be split over two columns/pages: each column starts with a new country.

Save your final result – an overview of all countries – as **women\_all**. Eventually used basic/help file is saved as **women\_basic**.